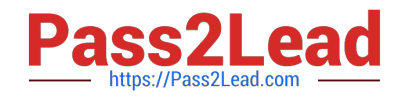

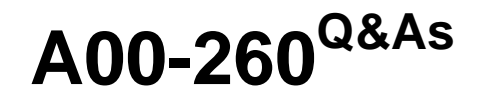

SAS Data Integration Development

# **Pass SASInstitute A00-260 Exam with 100% Guarantee**

Free Download Real Questions & Answers **PDF** and **VCE** file from:

**https://www.pass2lead.com/a00-260.html**

# 100% Passing Guarantee 100% Money Back Assurance

Following Questions and Answers are all new published by SASInstitute Official Exam Center

**63 Instant Download After Purchase** 

- **@ 100% Money Back Guarantee**
- 365 Days Free Update
- 800,000+ Satisfied Customers

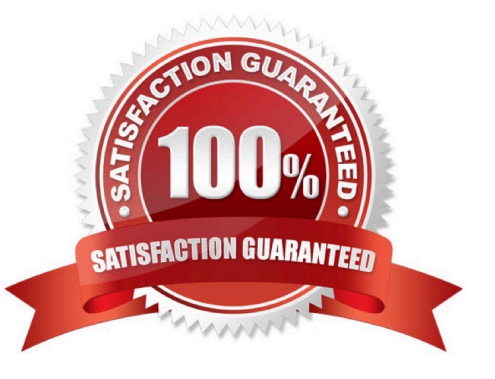

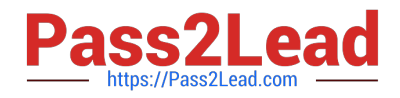

# **QUESTION 1**

The purpose of change management in SAS Data Integration Studio is to manage:

- A. metadata objects across metadata servers
- B. metadata objects within a logged on user\\'s personal folder
- C. metadata objects within a metadata server
- D. metadata objects within a logged on user\\'s Checkouts Tree

Correct Answer: C

## **QUESTION 2**

You want to create a table containing all customers from Italy. Assume that global customer order information is available in a single table. Identify the SAS Data Integration Studio transformation that will help you perform the task easily.

- A. Append
- B. Extract
- C. Lookup
- D. Mining Results
- Correct Answer: B

# **QUESTION 3**

In the following display, can status handling be enabled for both the Extract transformation and the Sort transformation?

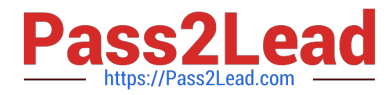

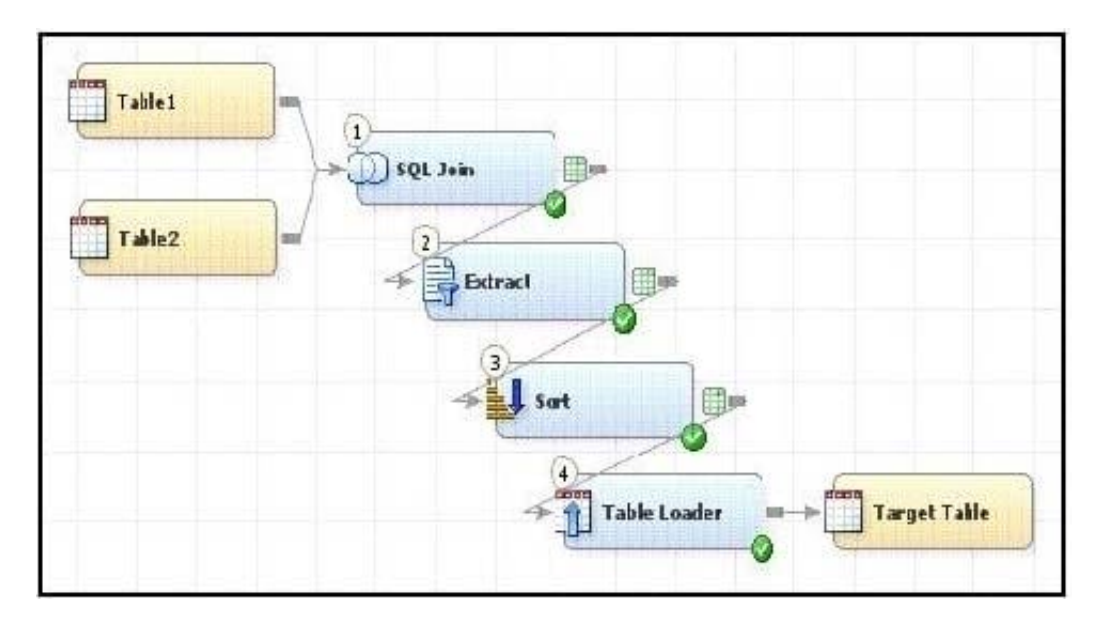

A. Yes. The Return Code Check transformation can be added to the job flow immediately following the Sort transformation - the Status Handling tab in this Return Code Check transformation properties can then establish the desired status handling for both the Extract and Sort transformations.

B. No. Both the Extract and the Sort transformations do not have a Status Handling tab in their corresponding properties window, therefore it is not possible to establish status handling for these transformations.

C. Yes. The Return Code Check transformation can be added to the job flow twice, once immediately following the Extract, and again immediately following the Sort - the Status Handling tab in each of the Return Code Check transformations properties can then establish the desired status handling.

D. Yes. The status handling tab in the job properties window will allow you to select which transformation (or even several transformations) that you want to define status handling for.

Correct Answer: C

# **QUESTION 4**

The SAS Data Integration Studio SCD Type 2 Loader transformation performs which of the following?

- A. Loads source table records into a standardization table.
- B. Loads dimension table records into a fact table.
- C. Loads source table records into a dimension table.
- D. Loads fact table records into a multi-threaded table.

Correct Answer: C

#### **QUESTION 5**

The profile reports generated in dfPower Profile jobs are viewed:

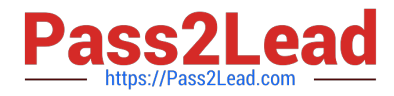

- A. in dfPower Profile (Viewer)
- B. in the Reports tab of dfPower Profile (Configurator)
- C. in any HTML viewer
- D. in any text viewer
- Correct Answer: A

#### **QUESTION 6**

When using the Table Loader transformation to load an existing target table that contains one or more indexes in SAS Data Integration Studio, which statement is true?

A. Indexes are removed when the Table Loader executes and must be re-created using the Table Structure transformation.

B. Indexes are automatically preserved when the Table Loader executes.

C. Indexes are removed at the beginning of the load process and must be re-created in a subsequent job step.

D. Indexes can be removed or preserved at the beginning of the process depending on options chosen. Additional table loader options specify whether to re-create the index at the end of the process.

Correct Answer: D

#### **QUESTION 7**

A user needs to find out who has the SAS Data Integration Studio job "Create Tables" checked out. What action should the user perform?

A. They need to select the "Properties" menu option and then the "Advanced" tab for the SAS Data Integration Studio job "Create Tables" within Data Integration studio.

B. They need to select the History menu option for the SAS Data Integration Studio job "Create Tables" once it has been checked in.

C. They need to select the History menu option for the SAS Data Integration Studio job "Create Tables".

D. They are not able to find out who has the SAS Data Integration Studio job "Create Tables" in checked out status because they are not an administrator.

Correct Answer: C

#### **QUESTION 8**

A SAS administrator has performed the "Clear Projects" action to remove the lock on a SAS Data Integration Studio job called "Create Tables" that some user has checked out in their project repository. What will be the outcome of this action on the user\\'s project repository?

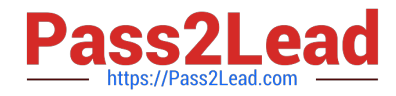

A. It will become empty and all new and checked out metadata objects will revert to the not checked out state.

B. It will only contain the new metadata objects. All checked out metadata objects will revert to the not checked out state.

C. It will become empty and the DI job called "Create Tables" will no longer be in a checked out state.

D. It will become empty and will not be accessible until the administrator grants permissions for it to be used again.

Correct Answer: C

#### **QUESTION 9**

How can you make a SAS Data Integration Studio Generated transformation option required?

A. The name of the option has to start with REQUIRED.

B. The type of the column has to be defined as Required Data source column.

C. The option can be marked as Requires a non-blank value.

D. It is not possible to make an option required.

Correct Answer: C

#### **QUESTION 10**

Which statement regarding scheduling SAS Data Integration Studio jobs is true?

A. To schedule a job flow you must first use SAS Management Console to deploy the job for scheduling.

B. To schedule the job on the Platform Process Manager you require a dependency generator.

C. Multiple job flows can be scheduled to a deployment directory.

D. To schedule a job flow in SAS Management console you must first deploy the job for scheduling using SAS Data Integration Studio.

Correct Answer: D

# **QUESTION 11**

When writing postcode in the Precode and Postcode tab of the Transpose transformation in SAS Data Integration Studio, which symbol allows you to reference the transformation output table regardless of the actual physical name for that target table?

A. andsyslast

B. syslast

C. andtarget

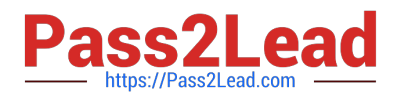

D. %target

Correct Answer: A

# **QUESTION 12**

SAS Data Integration Studio is dependent on which administration functions?

- A. Setting up of SAS Information Map environment.
- B. Setting up of SAS Web and SAS Portal environments.
- C. Setting up of SAS Application Servers.
- D. Setting up of SAS Libraries definitions.

Correct Answer: C

#### **QUESTION 13**

Which statement best describes a deployment directory as used in the Schedule Manager in SAS Management Console?

A. A folder or directory location on a server where the SAS code from a deployed SAS Data integration Studio job is stored.

B. A location in the metadata repository where job flows are deployed.

C. A location in the SAS Management console job directory storing the metadata for jobs that can be added to job flows.

D. A SAS Folder in the Schedule Manager plug-in within SAS Management Console containing listings of all flows organized by server type.

Correct Answer: A

# **QUESTION 14**

Which of the following are SAS Data Integration Studio job deployment types? (Choose two.)

A. a Web service

B. a SAS Stored Process

C. a Java Runtime Process

D. a SAS Information Map that is accessible in SAS Web Report Studio

Correct Answer: BD

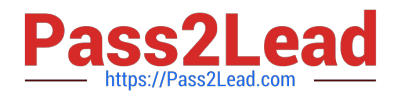

# **QUESTION 15**

In the following display, can status handling be enabled for the Extract transformation?

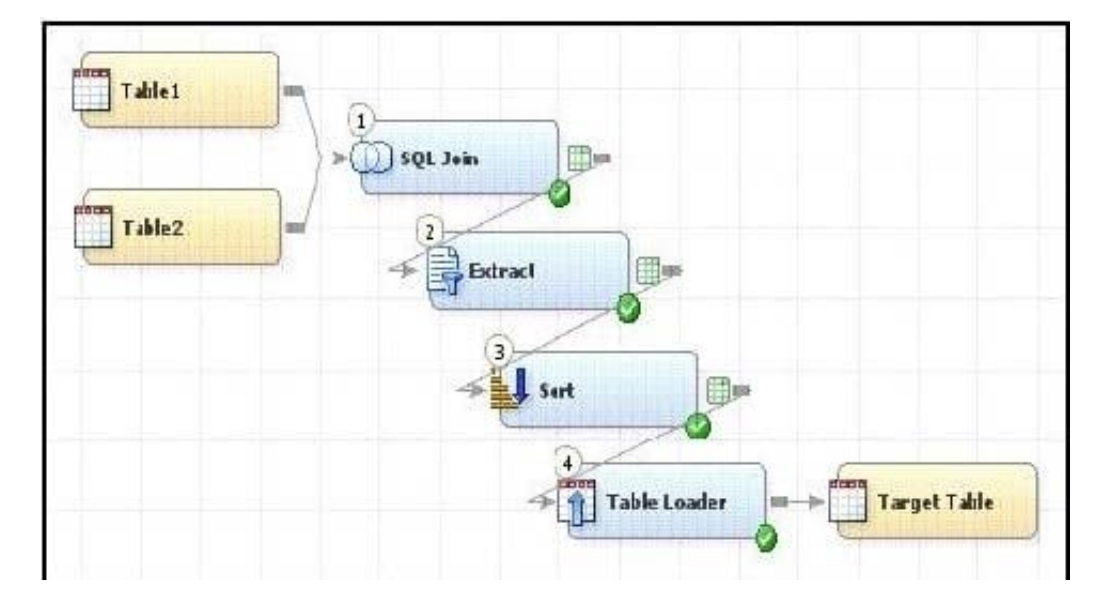

A. No. The Extract transformation does not have a status handling tab in its Properties window, and the Return Code Check transformation can only provide status handling at the job level.

B. Yes. The Return Code Check transformation can be added to the END of the job flow - the Status Handling tab in the Return Code Check transformation properties can then establish the desired status handling.

C. No. The Extract transformation does not have a Status Handling tab in its Properties window, therefore it is not possible to establish status handling for this transformation.

D. Yes. The Return Code Check transformation can be added to the job flow immediately following the Extract - the Status Handling tab in the Return Code Check transformation properties can then establish the desired status handling.

Correct Answer: B

[A00-260 VCE Dumps](https://www.pass2lead.com/a00-260.html) [A00-260 Study Guide](https://www.pass2lead.com/a00-260.html) [A00-260 Braindumps](https://www.pass2lead.com/a00-260.html)